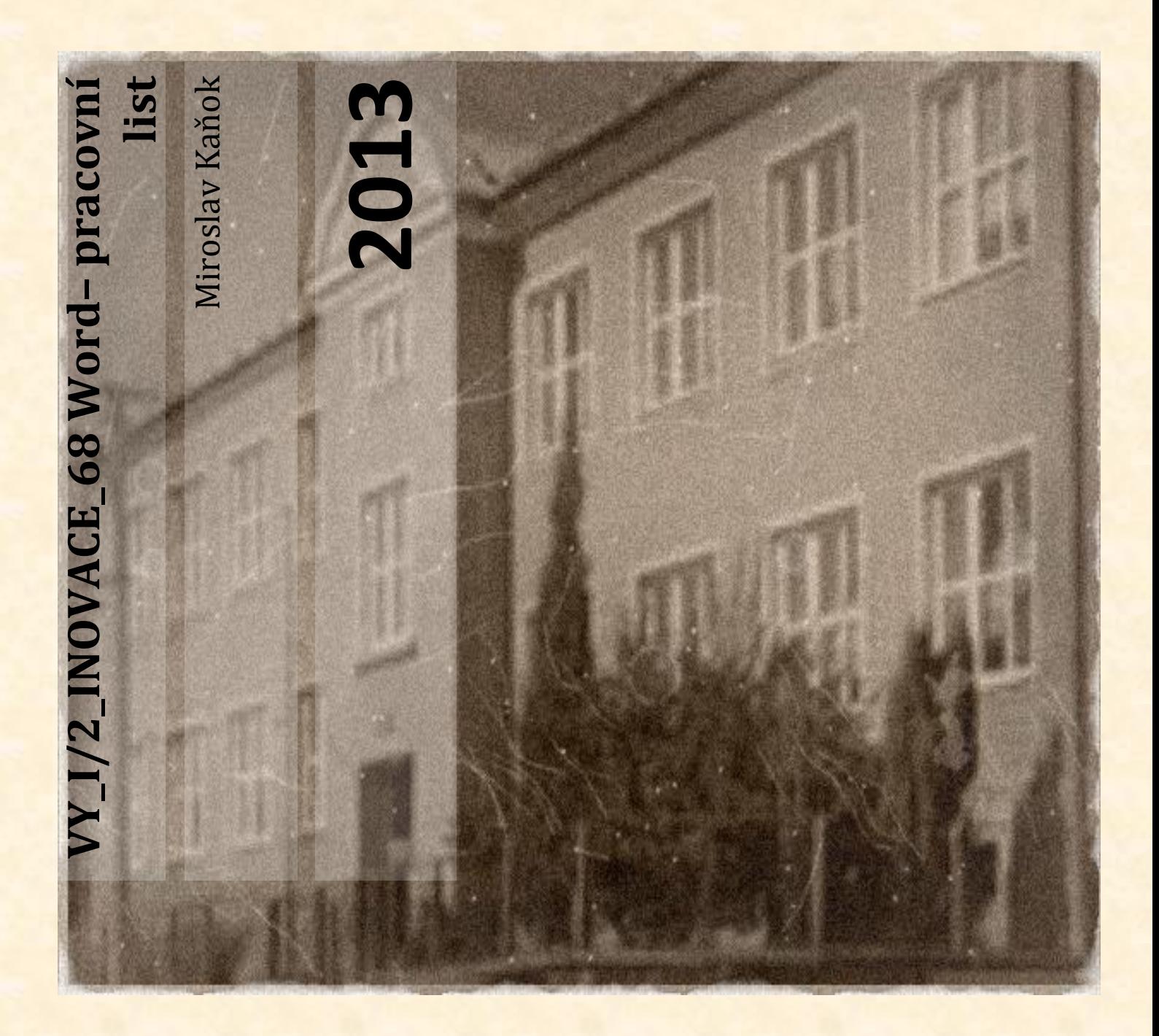

**Základní škola a Mateřská škola Úvalno, okres Bruntál, příspěvková organizace 793 91 Úvalno 19**

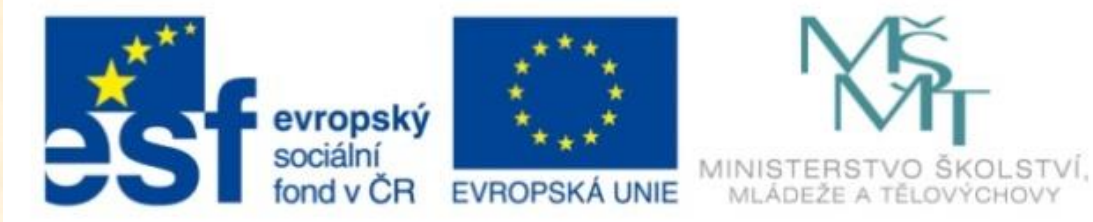

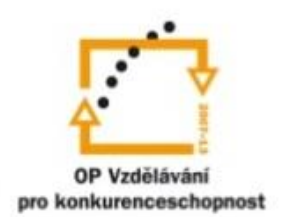

INVESTICE DO ROZVOJE VZDĚLÁVÁNÍ

## **Anotace**

**Registrační číslo projektu:** CZ.1.07/1.4.00/21.2864

**Škola – adresa:** Základní škola Úvalno, okres Bruntál, příspěvková organizace, 793 91 Úvalno 19, www.skola-uvalno.ic.cz

**Šablona:** I/2 č. 68

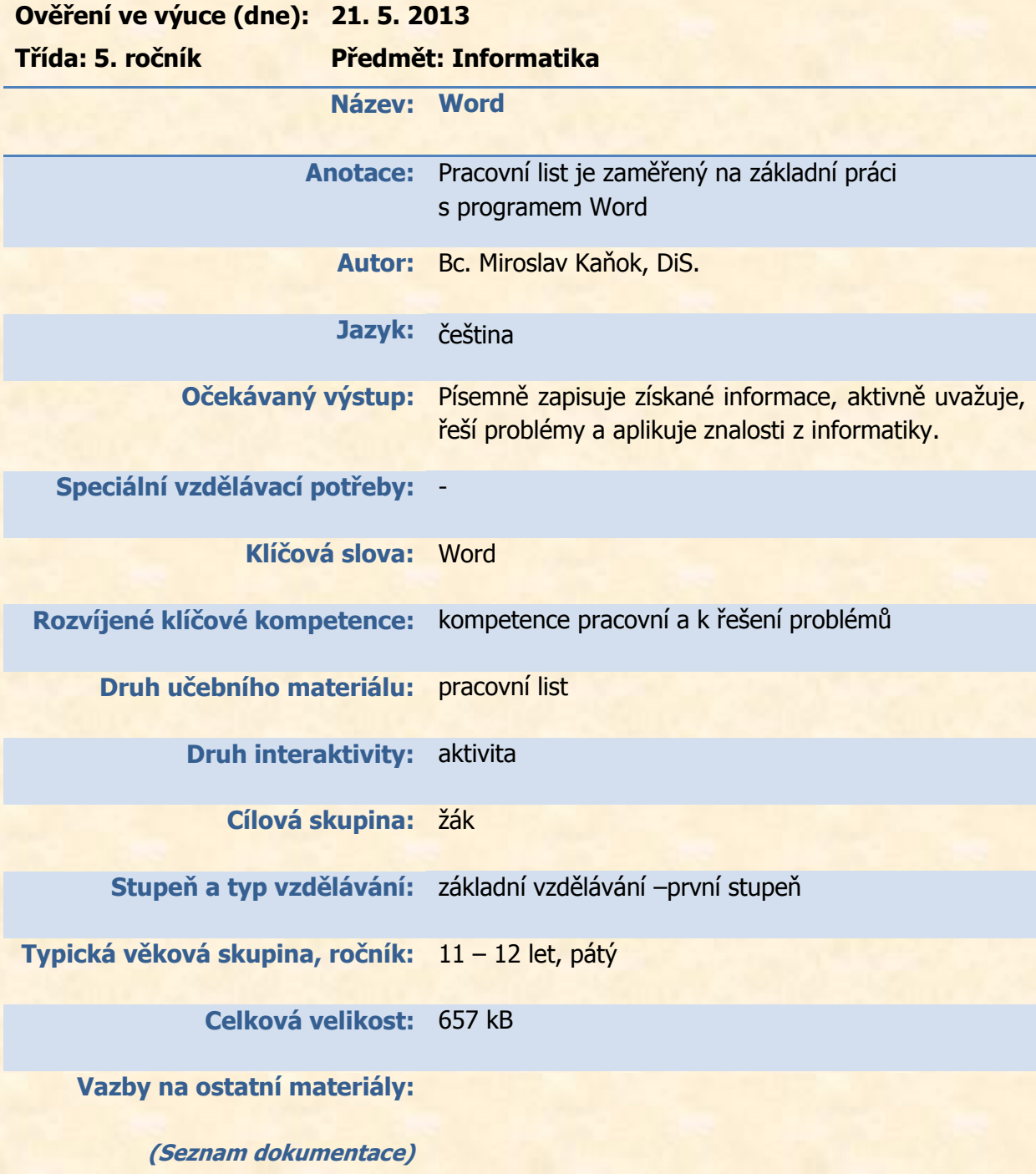

## *Vypracuj úlohy. Pracuj s programem Word.*

1. Doplň do obrázku vlastními slovy:

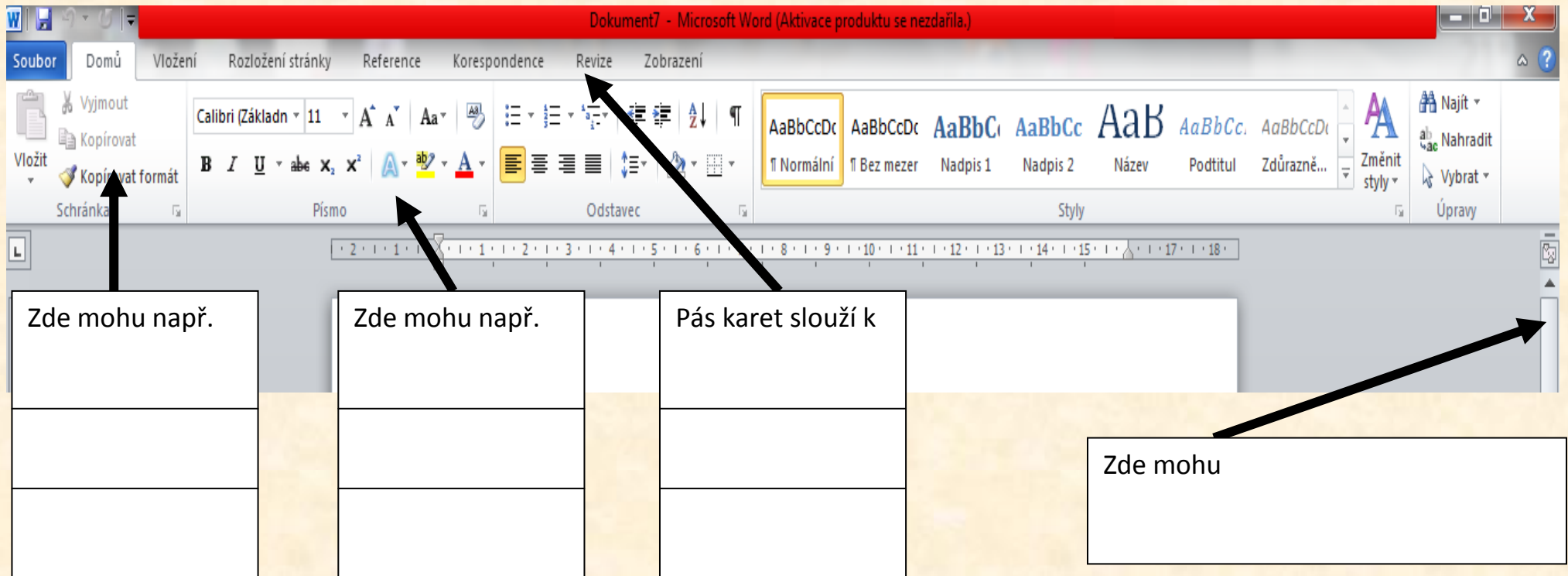

2. Vyber správné tvrzení, nesprávné škrtni

Wordje jednoduchý /složitější textový editor. Je/není součástí Windows. Obsahuje pokročilé/základní funkce na úpravu.

## 3. Zjisti a doplň

- Poslední nabízený druh písma se jmenuje
- Ve Wordu mohu vložit např.
- V záložce rozložení stránky mohu
- Uveď, jaké informace jsou ve stavovém řádku.
- Zapiš jméno záložky, ve které se nachází možnost TISK.
- Word je součást kterého kancelářského balíku? Co se v něm ještě nachází za SW a která firma jej vyvinula?
- 4. Přepiš na PC zadaný text a uprav jej dle zadání.

1